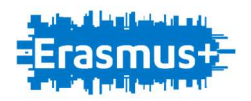

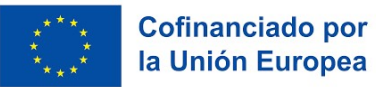

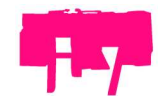

Proyecto 2019-1-ES01-KA103-062536

Movilidad realizada en agosto de 2021 en Reikiavik (Islandia) María Pellón Gómez-Calcerrada Gabriel Rodríguez González

## INFORMATION AND COMMUNICATION TECHNOLOGIES (ICT'S), WEB APPLICATION, SOCIAL NETWORKS AND ONLINE TOOLS FOR A NEW **EDUCATION**

Este curso, de 30 horas de duración, se desarrolló en Reikiavik (Islandia) entre el 22 y el 28 de agosto de 2021.

Los contenidos de esta formación estuvieron centrados en el uso y aprendizaje de las nuevas tecnologías en el aula, con especial atención al uso de tabletas y al descubrimiento de nuevas aplicaciones.

Uno de los objetivos del curso radicaba en capacitar a los participantes para introducir las nuevas tecnologías (TIC) en el aula y aplicar las habilidades adquiridas para hacer accesible el conocimiento. Para ello, se emplearon diversas técnicas de enseñanza-aprendizaje, como por ejemplo descubrir y crear recursos digitales. Los participantes, provenientes de países como Polonia, Alemania, Francia, Finlandia, Hungría o España, trabajamos con la tecnología moderna para explorar la edición de imágenes y sonido, la realización de presentaciones interactivas o la creación de actividades lúdicas online y offline. Todas estas actividades y herramientas son de gran utilidad en todo tipo de materias de todas las etapas educativas.

### Domingo 22 de agosto de 2021

El primer día del curso fue el domingo 22 de agosto. Esta primera sesión se centró en una introducción por parte de la empresa organizadora, que explicó pormenorizadamente, mediante dinámicas de grupo, las actividades que íbamos a realizar durante los siete días.

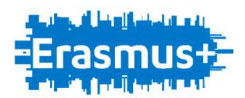

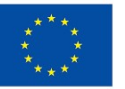

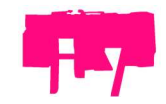

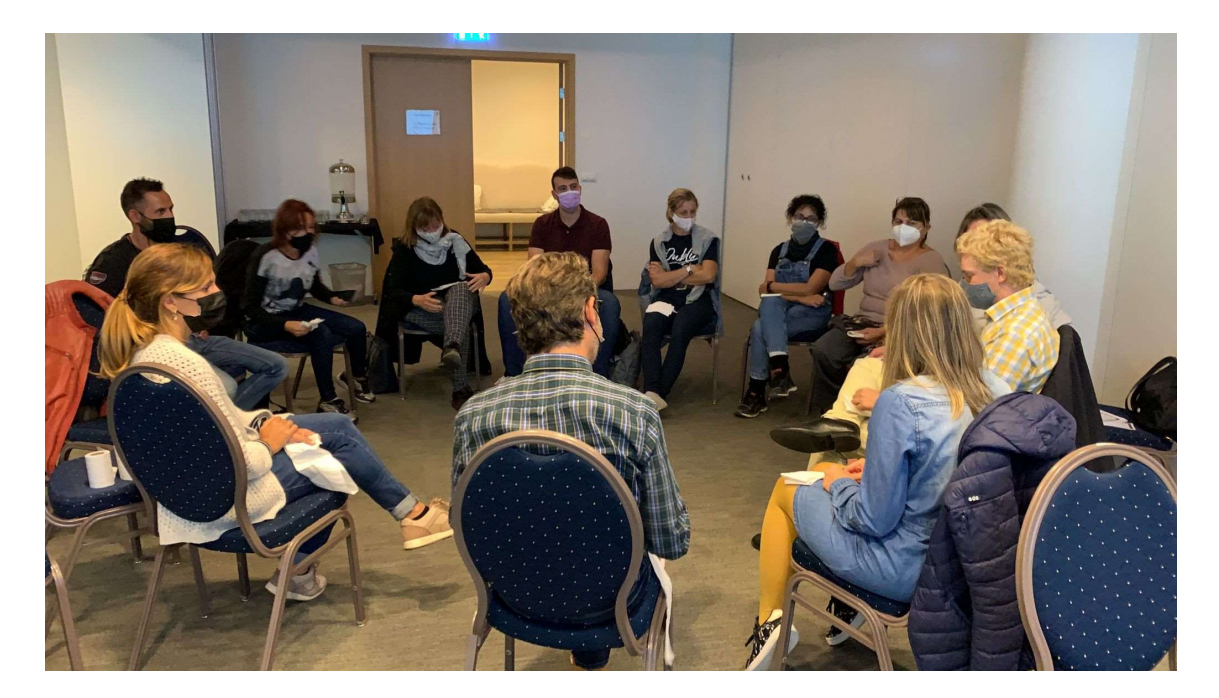

Este tipo de actividades de acogida para los participantes son de gran ayuda, pues gracias a ella entras en contacto con los que serán tus compañeros durante toda la semana y te permite ir haciendo contactos.

### Lunes 23 de agosto de 2021

El primer día de trabajo propiamente dicho comenzó con la creación de un blog en que el profesor nos indicó que iríamos colgando todo el material que fuésemos elaborando durante toda la semana.

Para empezar, hicimos un juego por las instalaciones para buscar un papel con un código QR. Una vez que lo encontramos, lo escaneamos y nos llevó a un cuestionario.

Ese recurso permite crear preguntas para contestar sí/no, mapas o fotos para señalar, definiciones y preguntas abiertas, entre otras actividades. Además, se pueden debatir y valorar las respuestas. Es útil para comprobar los conocimientos previos y los resultados quedan bastante atractivos ya que forman nubes de palabras.

https://www.polleverywhere.com/

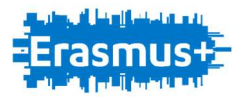

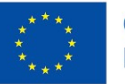

**Cofinanciado por<br>la Unión Europea** 

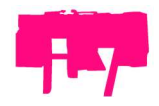

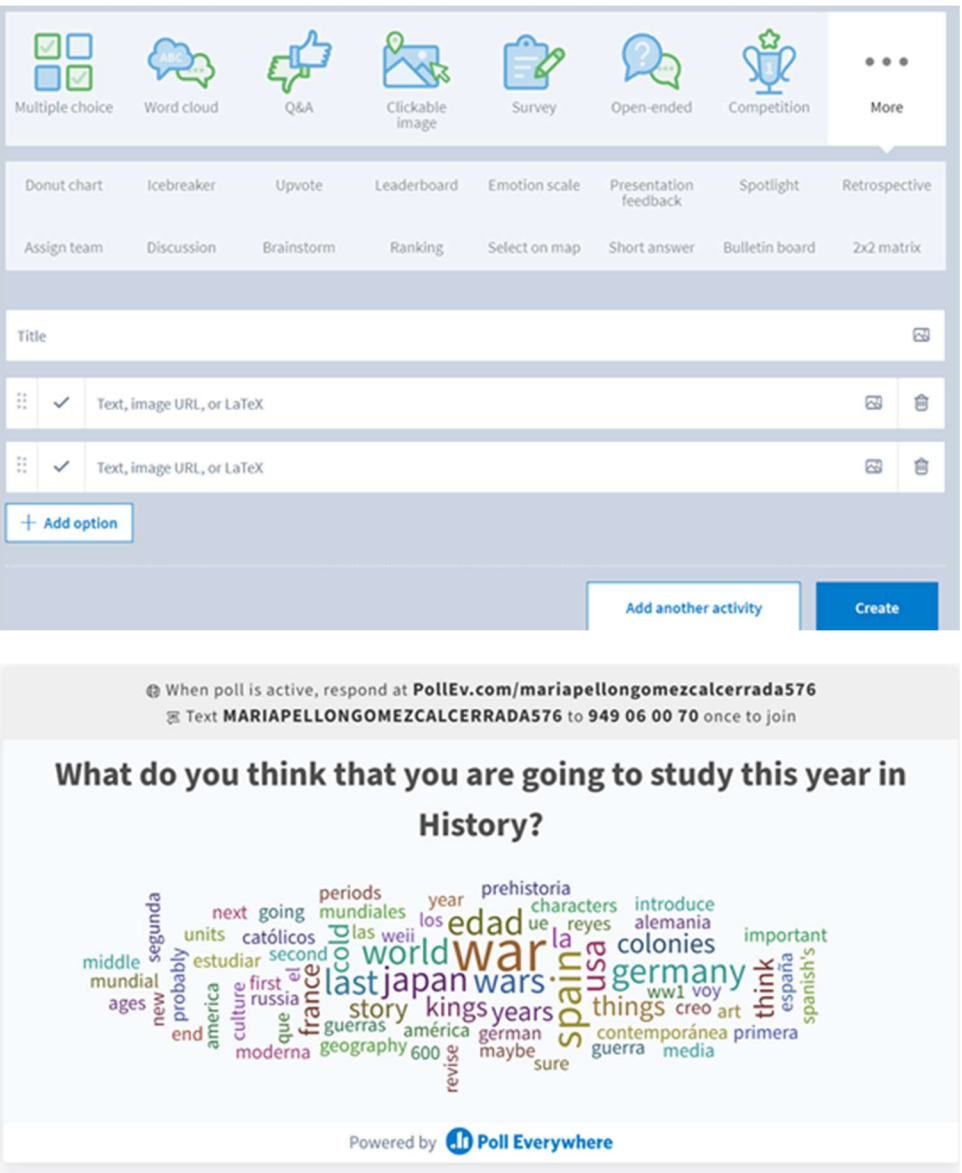

A continuación, nos enseñaron a crear códigos QR. Esta página permite editar el formato, el color e incluso añadir alguna imagen.

https://www.qrcode-monkey.com/es/

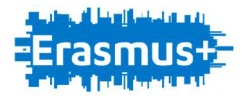

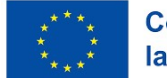

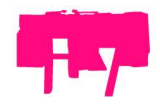

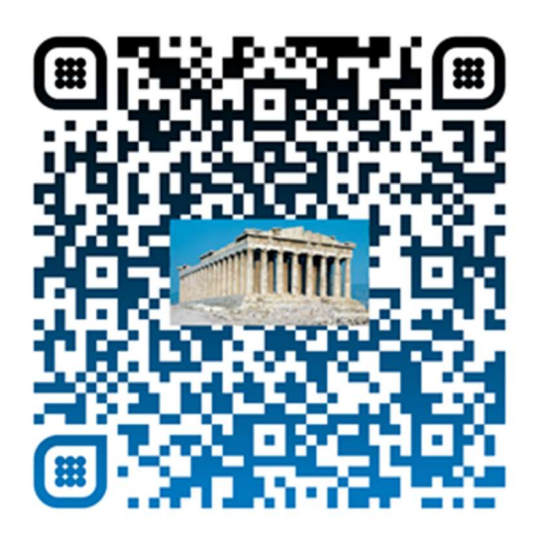

Finalmente, llevamos a la actividad del blog. Para ello utilizamos la plataforma Blogger, a la que podemos acceder con nuestra cuenta de Google. Se trata de un sitio web que recopila cronológicamente textos o artículos de uno o varios autores, apareciendo primero el más reciente. También puede adoptar un aspecto de página web.

Habitualmente, en cada artículo, los lectores pueden escribir sus comentarios y el autor darles respuesta, de forma que es posible establecer un diálogo algo muy útil en el aula.

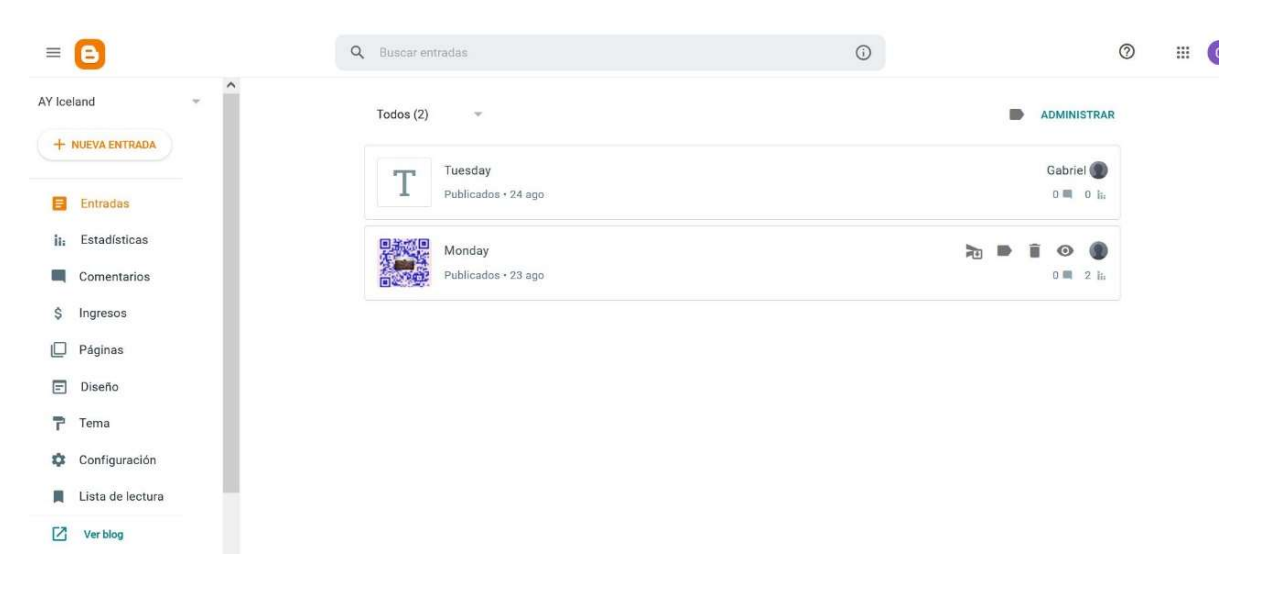

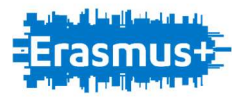

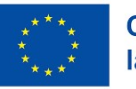

**Cofinanciado por** la Unión Europea

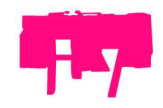

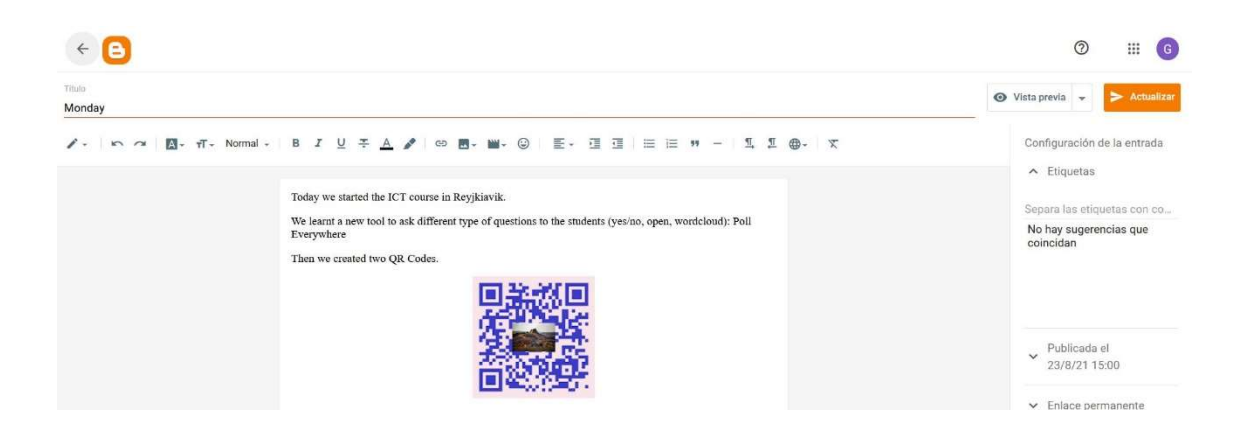

Martes 24 de agosto de 2021

En esta jornada empezamos viendo cómo descargar vídeos de Youtube. Se pone en Google "download youtube mp3" y se localiza el siguiente enlace:

### https://ytmp3.cc/en24/

Después se copia el link de Youtube que se quiera descargar y se selecciona mp3 si solo interesa la música o mp4 si se quiere obtener también el vídeo.

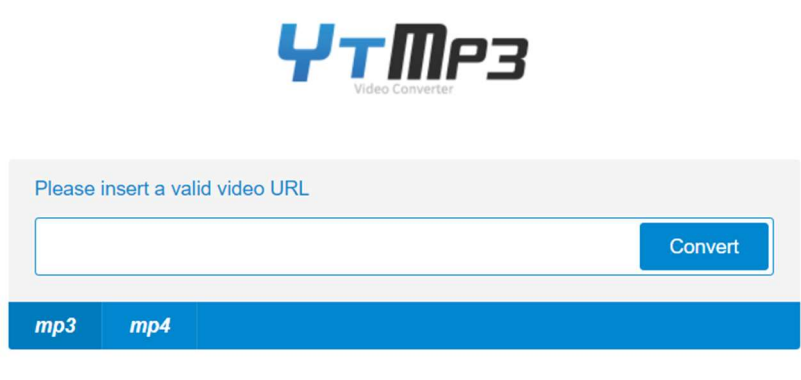

# YouTube to Mp3

By using our converter you can easily convert YouTube videos to mp3 (audio) or mp4 (video) files and download them for free - this service works for computers, tablets and mobile devices.

The videos are always converted in the highest available quality. Please note that we can only convert videos up to a length of 90 minutes - the limitation is necessary, so the conversion of any video will not take more than a couple of minutes.

Our service is for free and does not require any software or registration. By using our service vou are accenting our terms of use

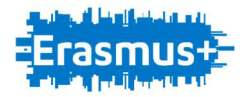

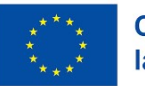

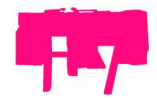

Tras la actividad de bajar vídeos de Youtube, nos enseñaron un recurso para poder acortar direcciones de Internet, de manera que resulte más fácil a la hora de compartir.

https://bitly.com/

Ejemplo de dirección original:

https://www.youtube.com/watch?v=O5hRI5Hd3\_4

Ejemplo de dirección propuesta por la aplicación: https://bit.ly/3FwdBYV Ejemplo de dirección editada: https://bit.ly/bloque1Grecia

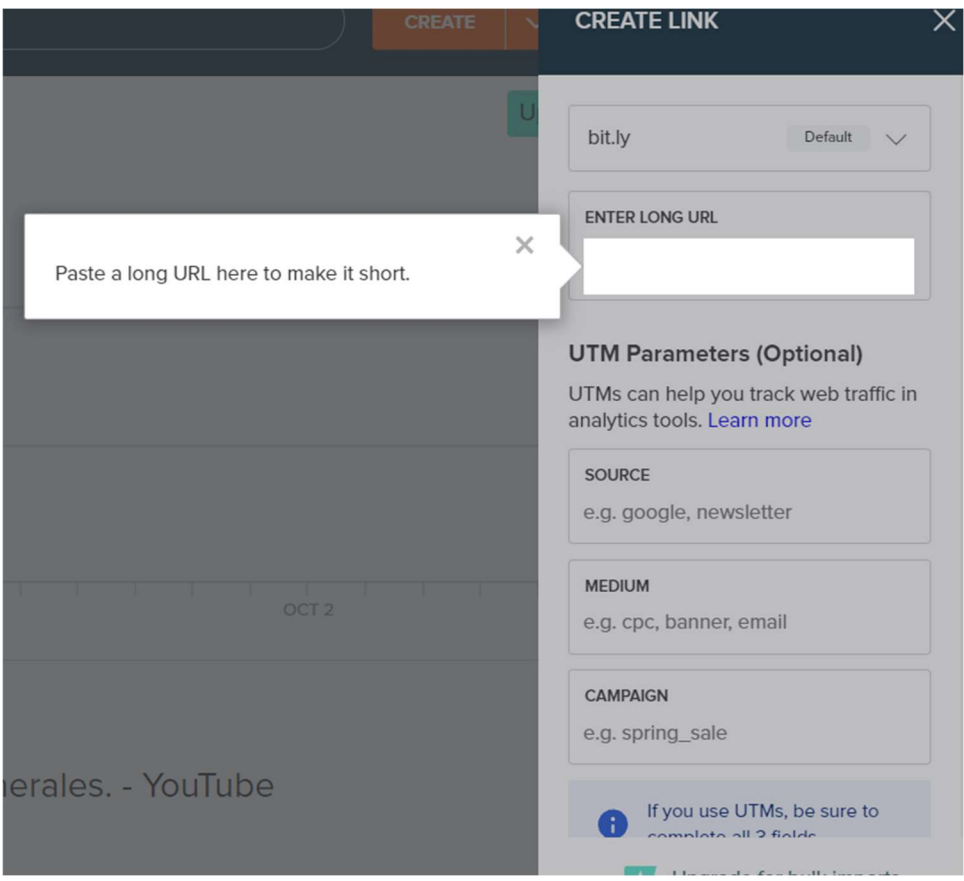

El resto de la mañana estuvimos viendo las posibilidades que ofrece Google Classroom. Para poder gestionar la clase todos los estudiantes deben tener cuenta de Gmail. Se crean clases, se pueden dividir por temas, permite mandar materiales (pdf, vídeos) y asignar temas o el tiempo para poder usar dicho material. Además, se pueden crear preguntas para puntuar, hacer cuestionarios gracias al Google Forms, etc.

Finalmente, terminamos el martes con la creación de un vídeo usando Stop Motion Studio. Se baja la aplicación al móvil o a la tablet. Hay que colocar la cámara fija y para

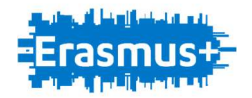

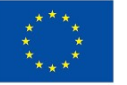

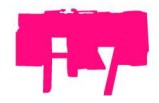

que salga un vídeo correcto al menos requiere realizar unas 50 capturas moviendo ligeramente cada uno de los motivos que se quieren captar en el vídeo.

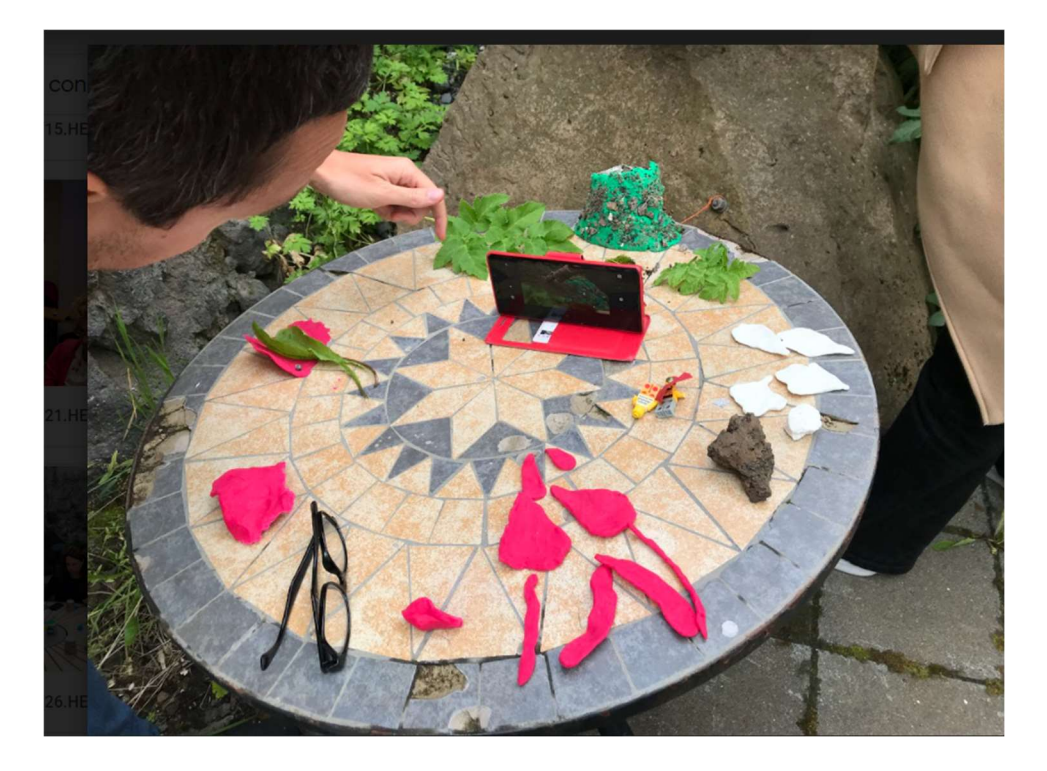

### Miércoles 25 de agosto de 2021

En la sesión del miércoles trabajamos distintos recursos, como Kahoot, Quizizz, Plickers y Nearpod.

Con Quizizz se pueden crear cuestionarios y juegos online. Hay un amplio banco de recursos de otras personas.

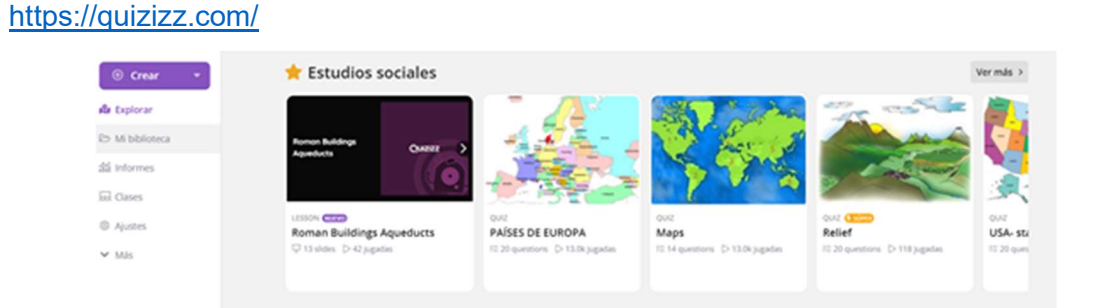

NEARPOD es una aplicación muy intuitiva que permite crear contenidos de forma sencilla y a la vez atractiva.

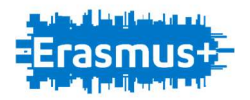

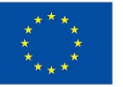

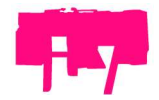

El trabajo se centró en la creación de lecciones multimedia y de vídeos importados a los que se incorporaron preguntas (elección múltiple y preguntas abiertas) que el alumno debe responder para poder continuar con la visualización.

Posteriormente trabajamos con actividades de gamificación: unión de pares, una actividad para que los alumnos relacionen contenidos, y "Climb the mountain", un juego de competición en la que los alumnos compiten entre sí respondiendo preguntas que son mostradas en pantalla.

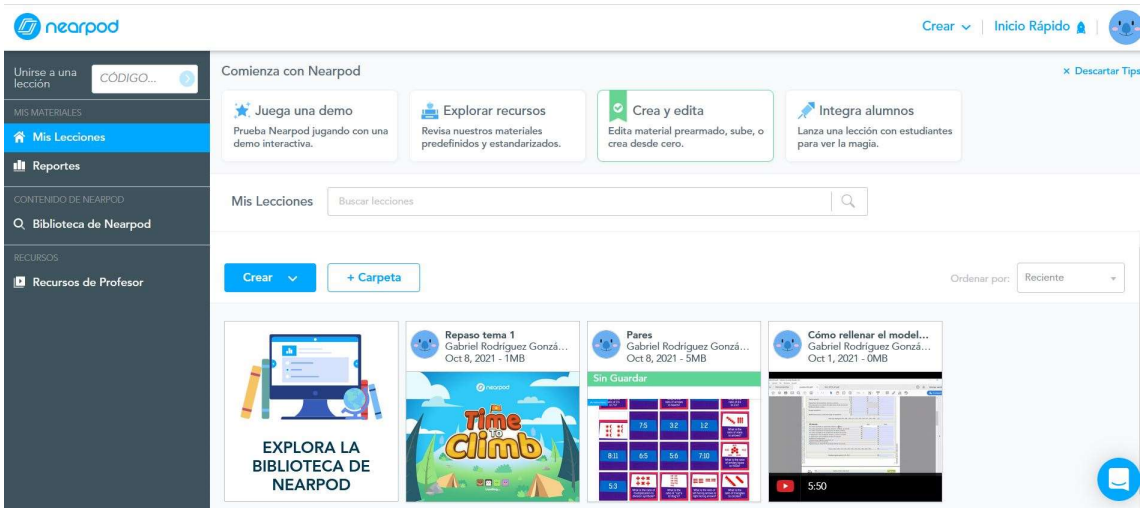

### Jueves 26 de agosto de 2021

El jueves usamos varios recursos como Padlet o aplicaciones diseñadas especialmente para Apple.

Desde el siguiente enlace se pueden crear apuntes, fichas, mapas mentales, diapositivas, etc. Sin duda facilita el estudio y la organización. Cuenta también con un amplio banco de recursos.

https://www.goconqr.com/es

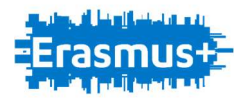

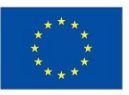

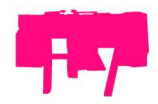

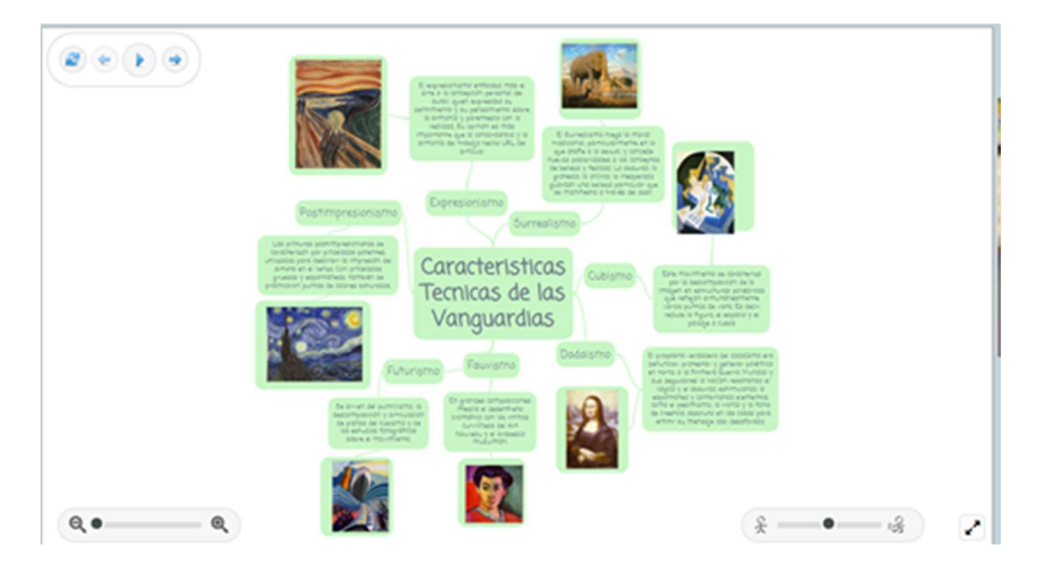

El resto de la mañana trabajamos con los recursos de realidad aumentada, algunos de ellos también disponibles en Android: Merge explorer (la que figura en la foto a continuación), Virtuali-Tee (para estudiar el cuerpo humano), Arloon (para el sistema solar, matemáticas, plantas, el cuerpo humano, etc.) y herramientas para grabar voz.

### Viernes 27 de agosto de 2021

El último día de la semana realizamos una actividad en la que cada uno de los participantes en el curso debía hacer una presentación de entre 5 y 10 minutos de su institución y de su experiencia en otros proyectos Erasmus+. Para ello, los participantes de todos los cursos que la empresa organizó esta semana en Reikiavik, nos juntamos en una gran sala, para poder conocer el trabajo no solo de nuestros compañeros del curso de TIC, sino también del resto de cursos de temáticas diferentes.

Esta sesión tiene como objetivo conocer de primera mano cómo trabajan otros compañeros, ya sea en España o en otros países, para poder ampliar nuestros objetivos de cara a futuros proyectos.

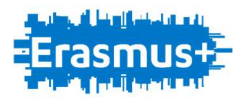

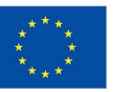

**Cofinanciado por<br>la Unión Europea** 

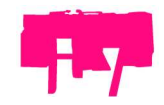

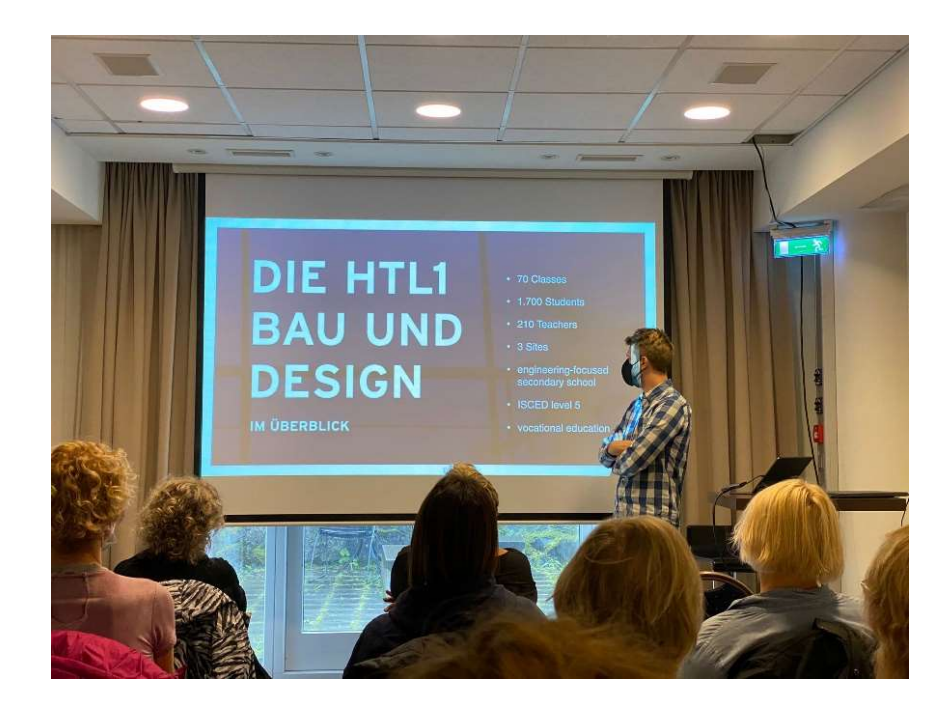

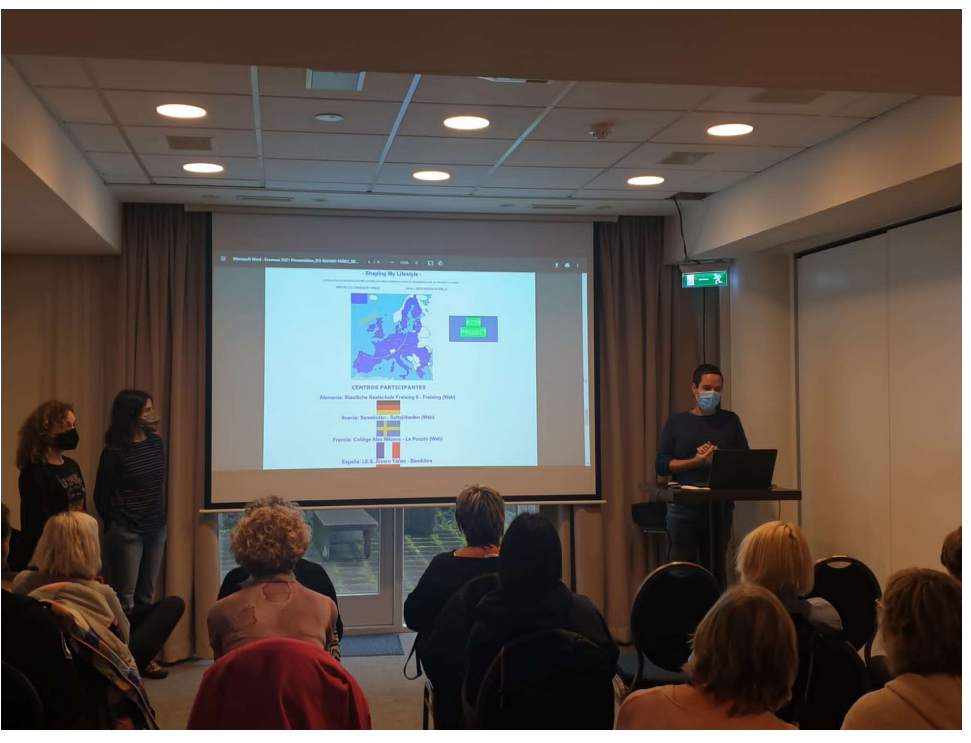

La verdad es que se trata de una actividad muy enriquecedora y que aporta muchas ideas.

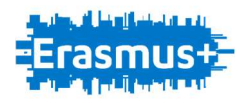

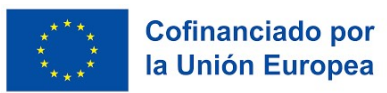

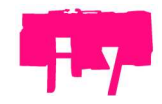

### Sábado 28 de agosto de 2021

El último día del curso fue el turno de la entrega de diplomas y de las despedidas.

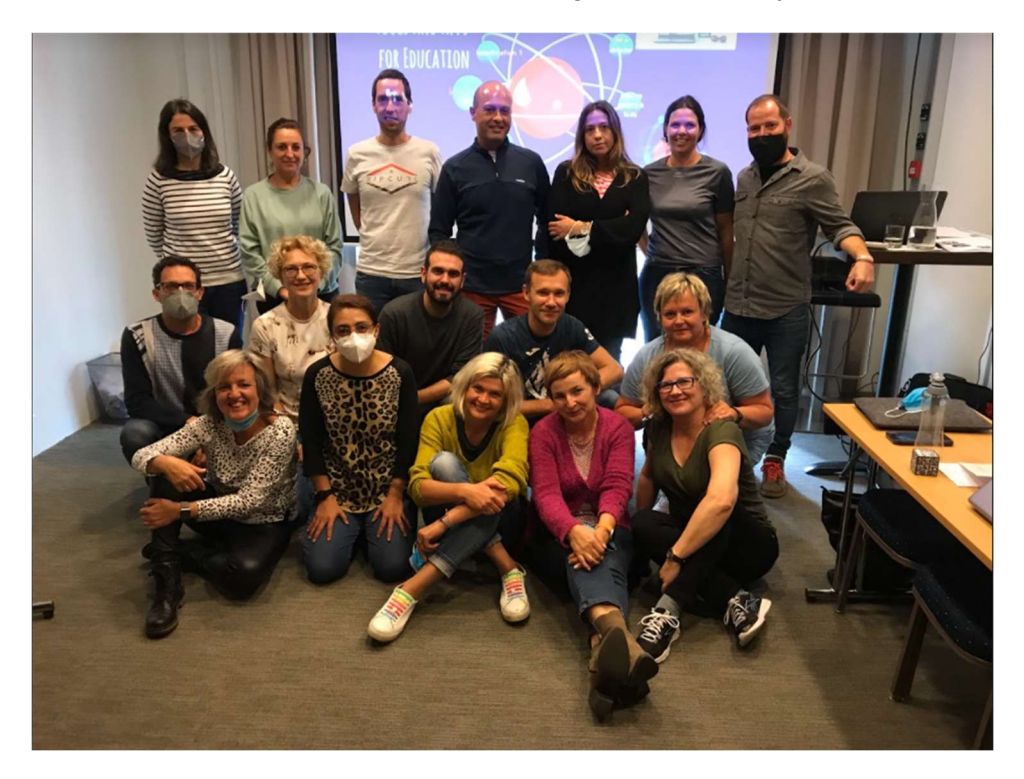